# **Wi-Fi Function Guidelines**

## **1, Software download**

Download "SmartLife-SmartHome" and install it。

## **2, Enter customer brand**

To open the APP for the first time, you need to scan the customer QR code or enter the customer activation code。

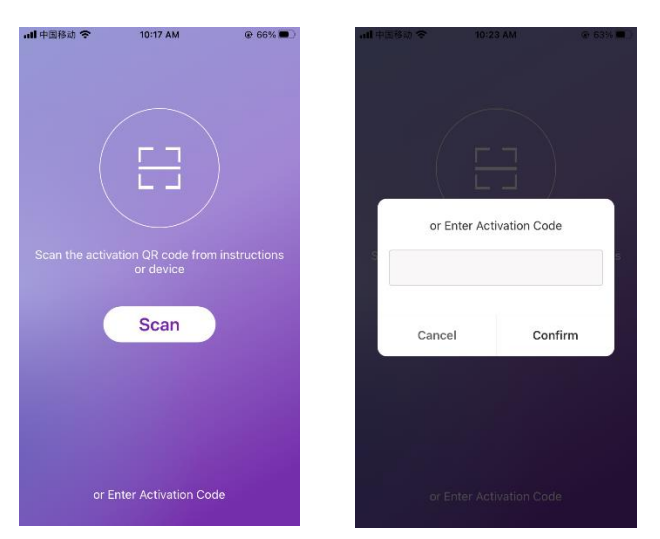

The customer activation code is: TCL The customer QR code is as follows:

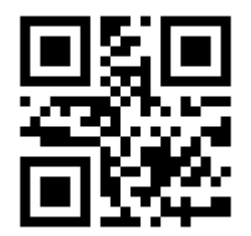

## **3, Product distribution network**

## **3.1 Reset device**

**Method 1:** When there is a separate digital display key on the remote control, press the digital display key 6 times in 8 seconds; when the buzzer beeps twice and the air conditioner display shows "CF", the reset is successful.

**Method 2:** When there is no separate digital display key on the remote control, press the energy-saving key 6 times continuously in 8 seconds; when the buzzer beeps twice and the air conditioner display shows "CF", the reset is successful.

## **3.2 Add products to the app**

Click the "+" in the upper right corner of the APP, select the corresponding product on the "Manually Add" page, and complete the network configuration work according to the prompt information in the APP.